# ElegantPaper: An Elegant LATEX Template for Working Papers

Dongsheng Deng ElegantLATEX Program

Version: 0.07 Update: April 1, 2019

#### Abstract

This paper illustrates the usage of the ElegantPaper template, which is designed for writing a working paper. This template is based on the standard LaTeX article class. The goal of this template is to make the writing process easier and more comfortable. You can get rid of all the worries about the format. Just enjoy it! If you have any questions, suggestions or bug reports, you can visit ElegantPaper/issues. Looking for other templates designed by ElegantLaTeX Group? Please visit: https://github.com/ElegantLaTeX.

Keywords: ElegantIATEX, Working Paper, Template

### **1** Introduction

This template is based on the standard LATEX article class, which means you can pass the arguments of article class to it (a4paper, 10pt and etc.)( 11pt is recommended). It supports different engines, You can choose either PDFLaTeX or XeLaTeX<sup>1</sup>.

The effect of math fonts is as follow:

$$(a+3b)^n = \sum_{k=0}^n C_n^k a^{n-k} (3b)^k \tag{1}$$

#### **1.1 Global Options**

I defined one option named lang, this option has two alternative values, lang=en (default) or lang=cn. lang=cn will make the caption of figure/table, abstract name, refname etc. Chinese, while lang=en will keep all these stuff English, as the default article class sets. You can use this option as

```
\documentclass[lang=en]{elegantpaper}
\documentclass{en}{elegantpaper} % both ok
```

<sup>&</sup>lt;sup>1</sup>with ctex package for Chinese fonts settings.

### **1.2 Custom Commands**

I don't change any default command or environment, which means you can use all the basic LATEX commands and environments as before. Besides, I define 3 commands

1. \email: create the hyperlink to email address.

- 2. \figref: same usage as \ref, but start with label text < Figure n>.
- 3. \tabref: same usage as \ref, but start with label text < Table n>.
- 4. \keywords: create the keywords in the abstract section.

### **1.3 List Environments**

You can use itemize, enumerate, or description environment as below

```
\begin{itemize}
    \item Routing and resource discovery;
    \item Resilient and scalable networks;
    \item Distributed storage and search.
\end{itemize}
```

- Routing and resource discovery;
- Resilient and scalable networks;
- Distributed storage and search.

### 1.4 Table

I strongly recommend you to use the **booktabs** package in your paper. It adds three commands to make the table prettier, ie. \toprule, \midrule and \bottomrule. Table 1 is an example.

```
\begin{table}[htbp]
  \small
  \centering
  \caption{Auto MPG and Price \label{tab:reg}}
     \begin{tabular}{lcc}
     \toprule
                                          (1)
                                                                         (2)
                                                                                       \backslash \backslash
                             &
                                                           &
     \midrule
     mpg
                             &
                                     -238.90***
                                                           Х.
                                                                      -49.51
                                                                                       \backslash \backslash
                             &
                                       (53.08)
                                                           &
                                                                      (86.16)
                                                                                       \backslash \backslash
                                                                      1.75***
     weight
                             &
                                                           &
                                                                                       \backslash \backslash
                                                                      (0.641)
                             &
                                                            &
                                                                                       \backslash \backslash
                                      11,253***
                                                                       1,946
                                                                                       \backslash \backslash
      constant
                             &
                                                           &.
                                       (1, 171)
                             &
                                                                      (3, 597)
                                                                                       \backslash \backslash
                                                           &
                             &
                                           74
                                                                          74
     obs
                                                                                       \backslash \backslash
                                                            &
     $R^2$
                                        0.220
                             &
                                                           &
                                                                        0.293
                                                                                       \backslash \backslash
     \bottomrule
     \multicolumn{3}{l}{\scriptsize Standard errors in parentheses} \\
      \multicolumn{3}{1}{\scriptsize *** p<0.01, ** p<0.05, * p<0.1} \\</pre>
      \end{tabular}%
```

|          | (1)        | (2)     |
|----------|------------|---------|
| mpg      | -238.90*** | -49.51  |
|          | (53.08)    | (86.16) |
| weight   |            | 1.75*** |
|          |            | (0.641) |
| constant | 11,253***  | 1,946   |
|          | (1,171)    | (3,597) |
| obs      | 74         | 74      |
| $R^2$    | 0.220      | 0.293   |

Table 1: Auto MPG and Price

Standard errors in parentheses

\*\*\* p<0.01, \*\* p<0.05, \* p<0.1

#### 1.5 Graphics

To include a graphic, you can use figure environment as usual. **Figure 1** shows the effect. You can put all your images in the sub directories (./image/, ./img/, ./figure/, ./fig/) of your current working directory.

```
\begin{figure}[htbp]
  \centering
  \includegraphics[width=0.6\textwidth]{scatter.pdf}
  \caption{Scatter Plot Example \label{fig:scatter}}
\end{figure}
```

#### 1.6 **Bibliography**

This template uses BibTEX to generate the bibliography, the default bibliography style is unsrt. Let's take a glance at the citation effect, Li et al. (2018) use data from a major peer-to-peer lending marketplace in China to study whether female and male investors evaluate loan performance differently.

If you want to use BibT<sub>E</sub>X, you must create a file named wpref.bib, and add bib items (from Google Scholar, Mendeley, EndNote, and etc.) to wpref.bib file, and cite the bibkey in the tex file. The BibT<sub>E</sub>X will automatically generate the bibliography for you for the reference you cited. If you want to add some noncited references or all of them to the bibliography, you can use

```
\nocite{EINAV2010, Havrylchyk2018} % add two noncited references
\nocite{*} % list all the references of the bib file.
```

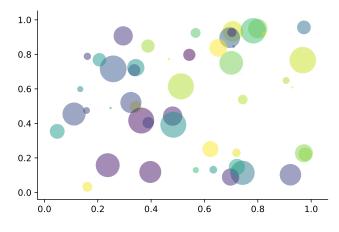

Figure 1: Scatter Plot Example

If you want to change the bibliography style, you can replace aer for the prefered style, for example, the unsrt style.

\bibliographystyle{unsrt}

# 2 A Minimal Example

In this section, we give a simple example using this template.

```
\documentclass[lang=en]{elegantpaper}
% title information
\title{A Working Paper Example}
\author{ddswhu}
\institute{Elegant\LaTeX{} Group}
\version{1.00}
\date{\today}
\begin{document}
\maketitle
\begin{abstract}
Your abstract goes here.
\keywords{keyword1, keyword2}
\end{abstract}
```

```
The content of introduction section.

\section{Conclusion}
The content of conclusion section.
% include the noncited reference
\nocite{ref1, ref2}
\bibliographystyle{aer}
\bibliography{wpref}
\end{document}
```

# References

- Carlstrom, Charles T and Timothy S Fuerst, "Agency Costs, Net Worth, and Business Fluctuations: A Computable General Equilibrium Analysis," *The American Economic Review*, 1997, pp. 893–910.
- Li, Qiang, Liwen Chen, and Yong Zeng, "The Mechanism and Effectiveness of Credit Scoring of P2P Lending Platform: Evidence from Renrendai.com," *China Finance Review International*, 2018, 8 (3), 256–274.
- Quadrini, Vincenzo, "Financial Frictions in Macroeconomic Fluctuations," *FRB Richmond Economic Quarterly*, 2011, 97 (3), 209–254.